**BOT**<br>
0 BOT ou ROBOT permite o usuário ao entrar no site tenha<br>
mais facilidade em encontrar documentos e/ou páginas além<br>
de conseguir falar com RI. Lembrando que é uma ferramenta<br>
automatizada que executa funções pré-pr

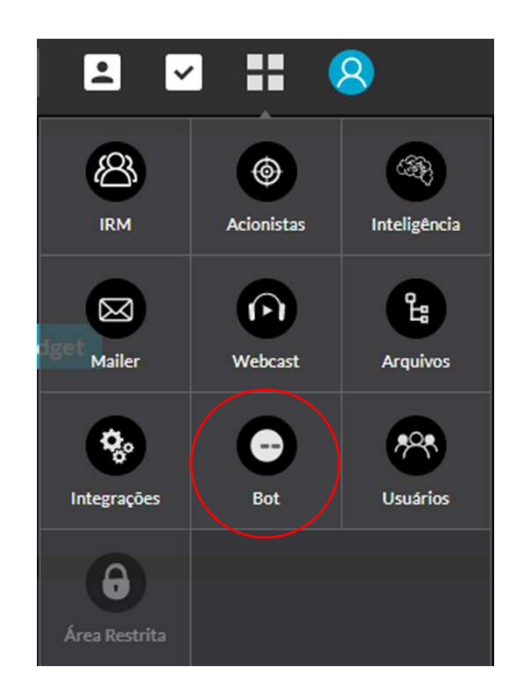

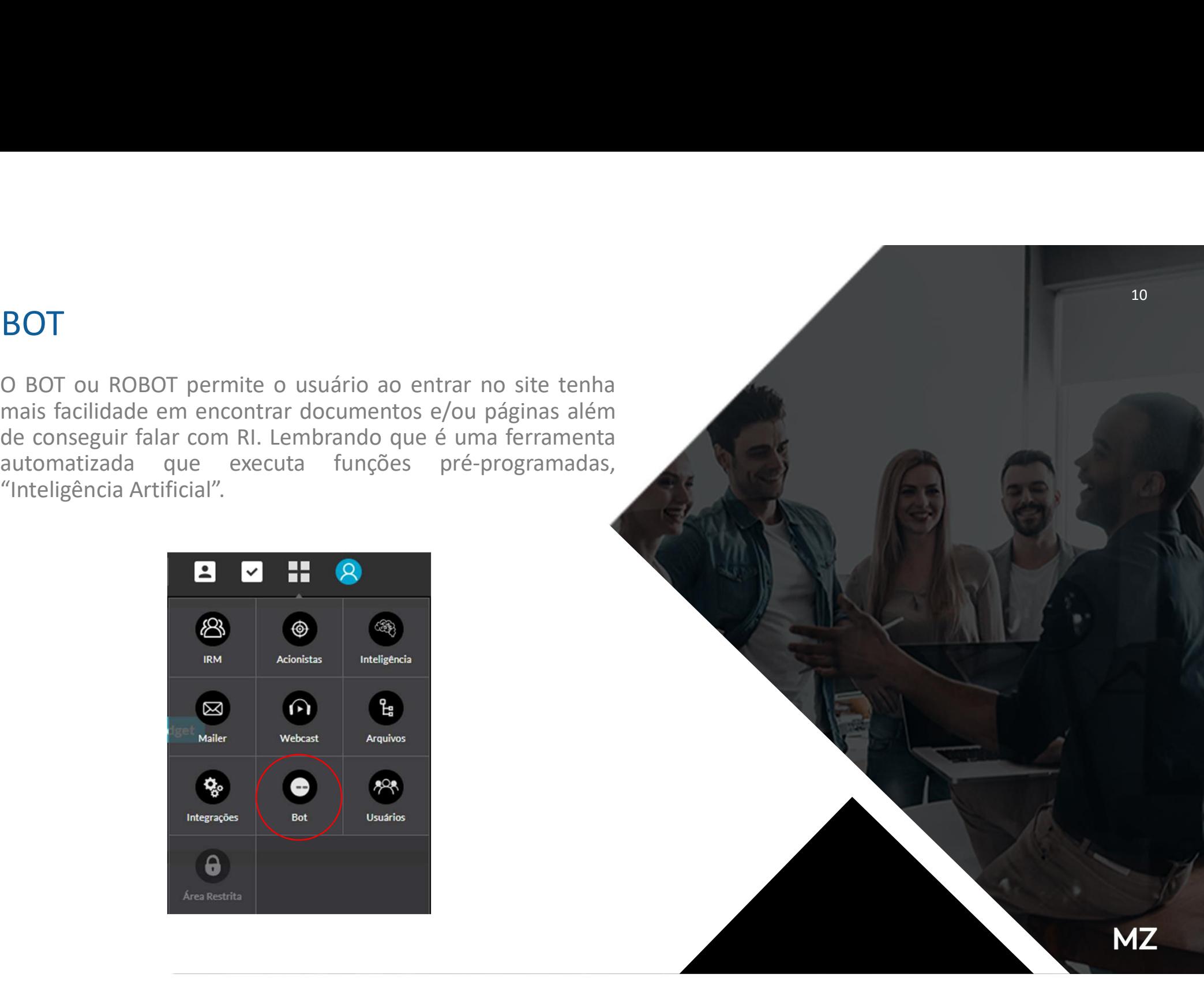

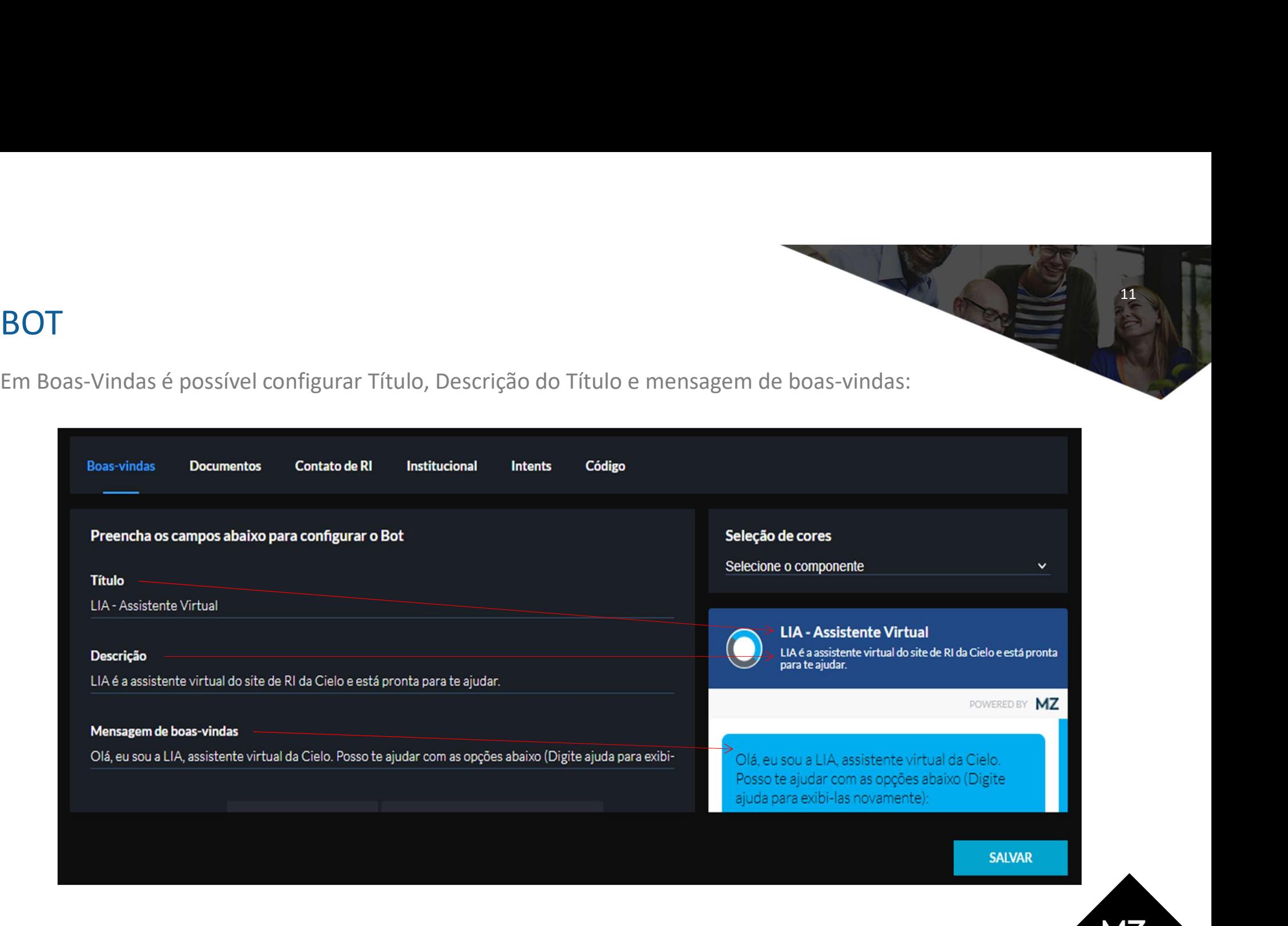

 $MZ$ 

**BOT**<br>Além de respostas rápidas, é possível vincular documentos. EX: entre no site de CIELO RI, clique na LIA e<br>busque por ITR, em seguida ela irá perguntar o ano e em seguida o trimestre, assim que responder ela<br>enviará o **busque por ITR, em seguida ela irá perguntar documentos.** EX: entre no site de CIELO RI, clique na LIA e busque por ITR, em seguida ela irá perguntar o ano e em seguida o trimestre, assim que responder ela enviará o PDF! ENET ALÉM de respostas rápidas, é possível vincular documentos. EX: entre no site de CIELO RI, clique na LIA<br>busque por ITR, em seguida ela irá perguntar o ano e em seguida o trimestre, assim que responder ela<br>enviará o PD **BOT**<br>Além de respostas rápidas, é possível vincular docun<br>busque por ITR, em seguida ela irá perguntar o anc<br>enviará o PDF! OBS: para configurar, separe página e d<br>do IQ.<br>**Boas-vindas** Documentos Contato de RI Institucion

12

**MZ** 

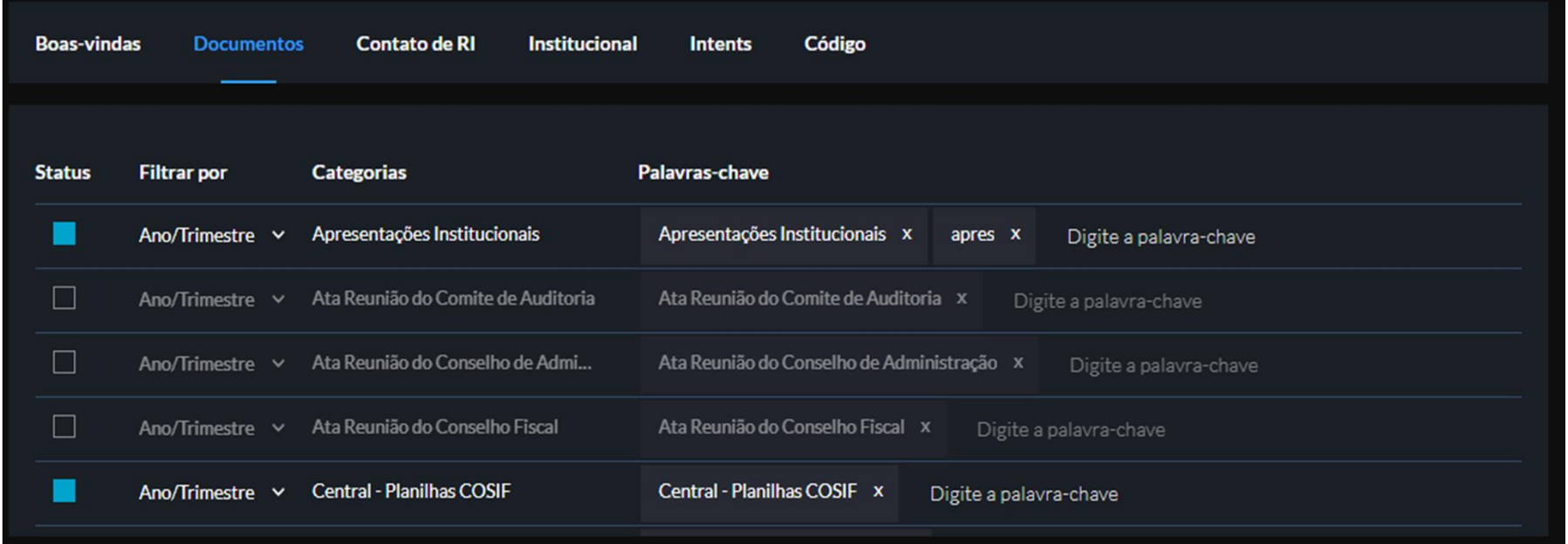

Além de respostas rápidas, é possível vincular documentos. EX: entre no site de CIELO RI, clique na LIA e busque por ITR, em seguida ela irá perguntar o ano e em depois para selecionar o trimestre, assim que responder ela **busque por ITR, em seguida ela irá perguntar documentos.** EX: entre no site de CIELO RI, clique na LIA e busque por ITR, em seguida ela irá perguntar o ano e em depois para selecionar o trimestre, assim que responder ela **responder ela enviará o PDF!**<br>Além de respostas rápidas, é possível vincular documentos. EX: entre no<br>busque por ITR, em seguida ela irá perguntar o ano e em depois para :<br>responder ela enviará o PDF!<br>**Boas-vindas Documen** 

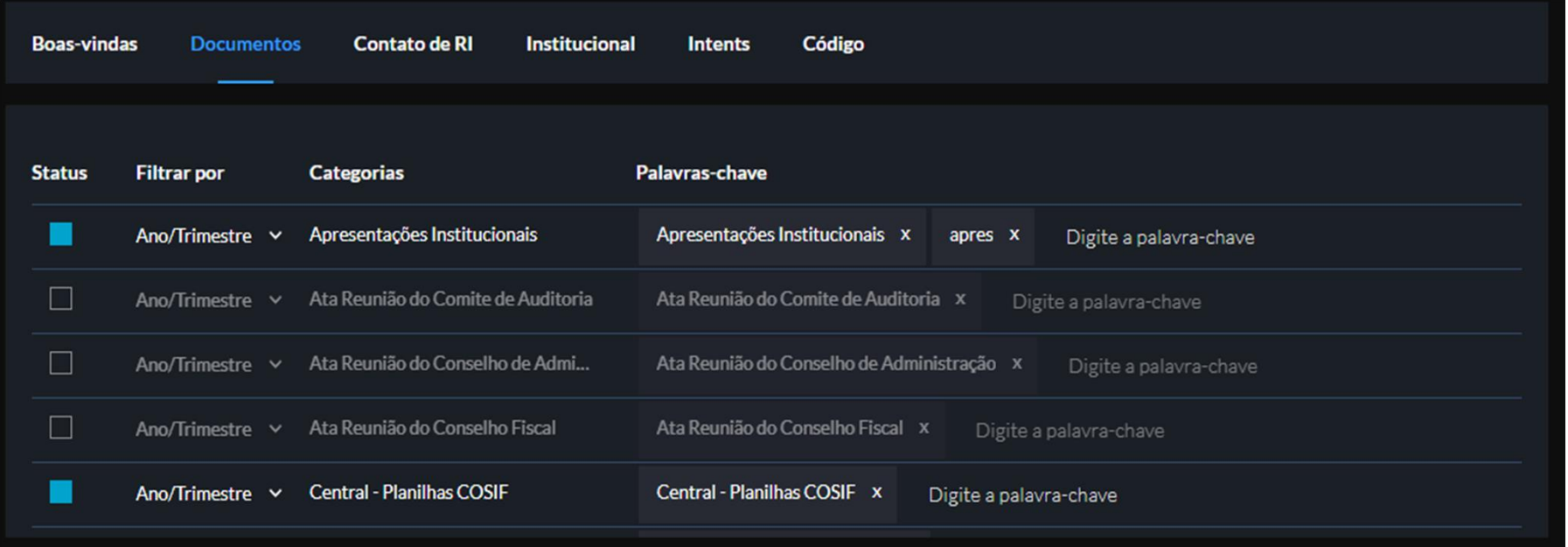

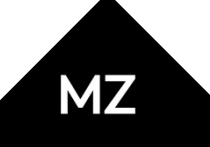

Em Contato de RI o cliente preenche o email obrigatório para o usuário falar com o RI.<br>Serve como um formulário, que é possível mapear cada assunto em uma lista de e-mail. EX: o usuário digita<br>"quero falar com o time de RI Serve como um formulário, que é possível mapear cada assunto em uma lista de e-mail. EX: o usuário digita "quero falar com o time de RI o Bot vai coletando os dados de nome, e-mail, telefone etc... e depois disparatum e-ma **BOT**<br>
Em Contato de RI o cliente preenche o email obrigatório para o usuário falar com o RI.<br>
"quero falar com o time de RI o Bot vai coletando os dados de nome, e-mail, telefone etc... e depois dispara<br>
um e-mail para o **BOT**<br>
Em Contato de RI o cliente preenche o email obrigatório para o usuário falar co<br>
Serve como um formulário, que é possível mapear cada assunto em uma lista de e-mail. EX: o usua<br>
"quero falar com o time de RI o Bot v

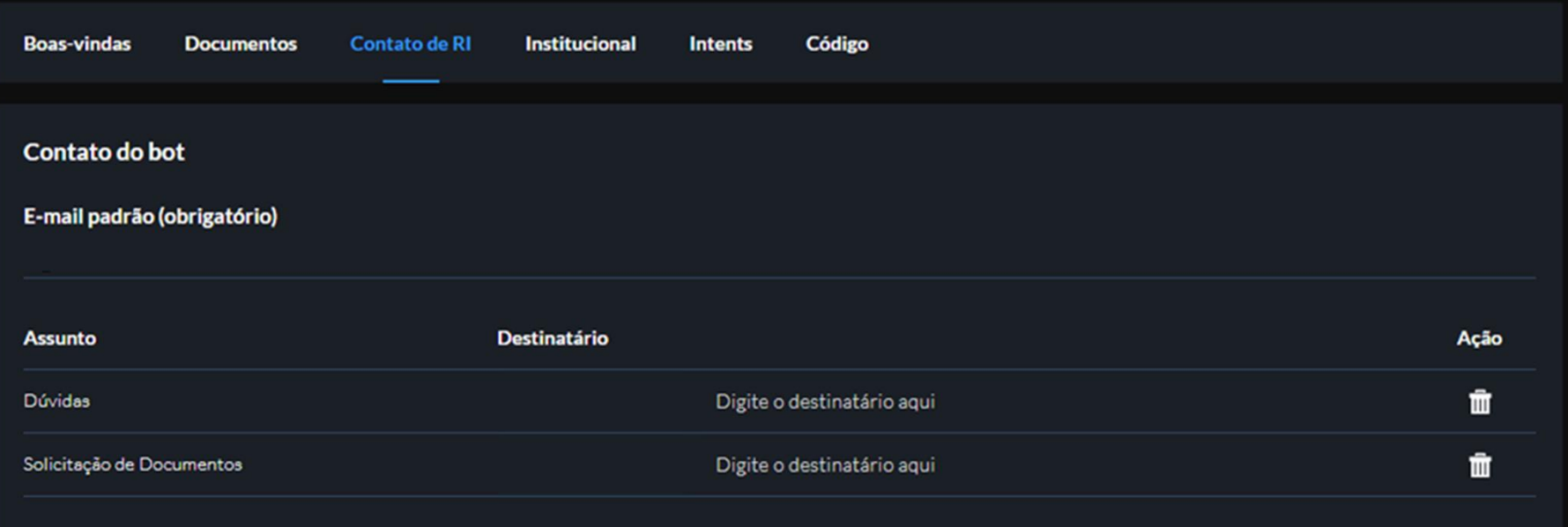

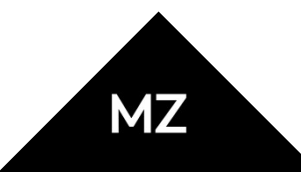

EM Institucional consta o histórico de planilhas importadas e, também é possível subir nova planilha para o servidor. Lembrando que precisa seguir um padrão, para isso peça a nossa equipe um modelo.<br>
Boas-vindas Documentos

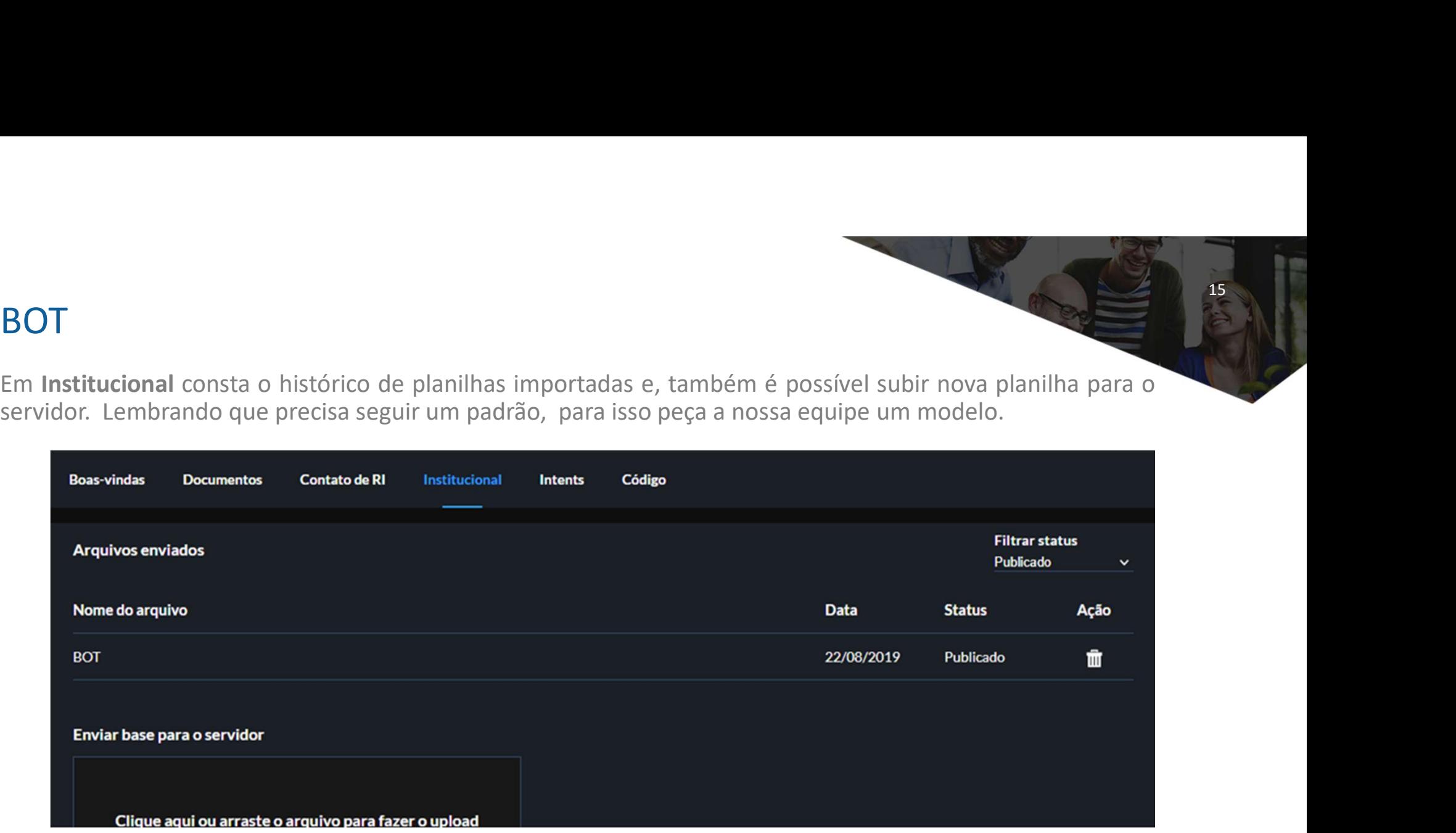

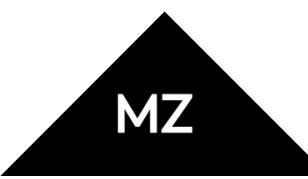

**BOT**<br>Além da planilha, também é possível cadastrar perguntas e respostas rápidas do BOT, individuais. Clicando<br>em Intents, aparece as já cadastradas com a possibilidade de alterar ou excluir no campo Ação e, também<br>and th

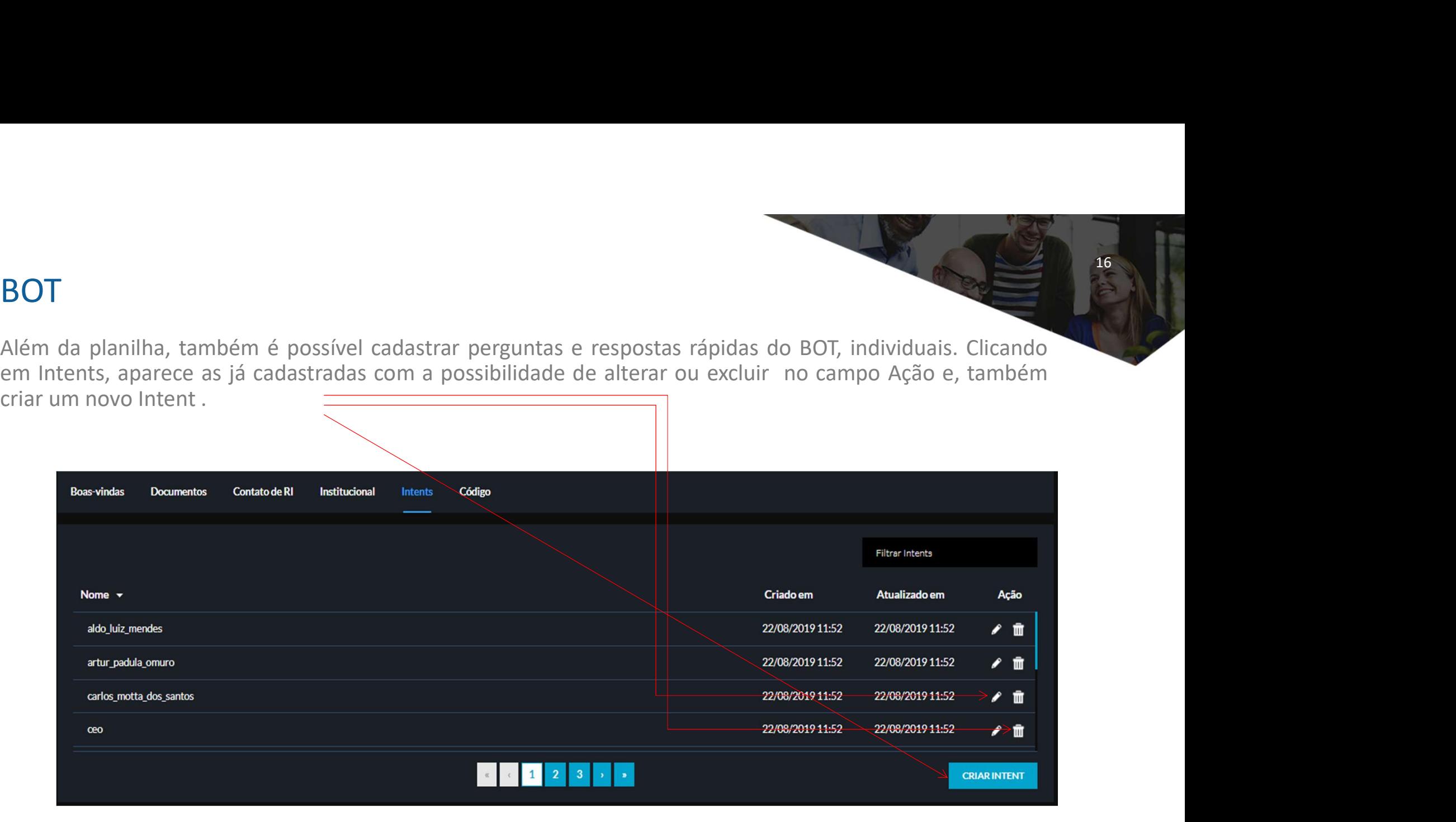

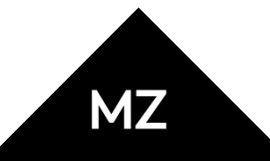

**MZ** 

Em Nova Intent o preenchimento é parecido com o da planilha sendo: Nome e/ou cargo >Pergunta > Resposta

17

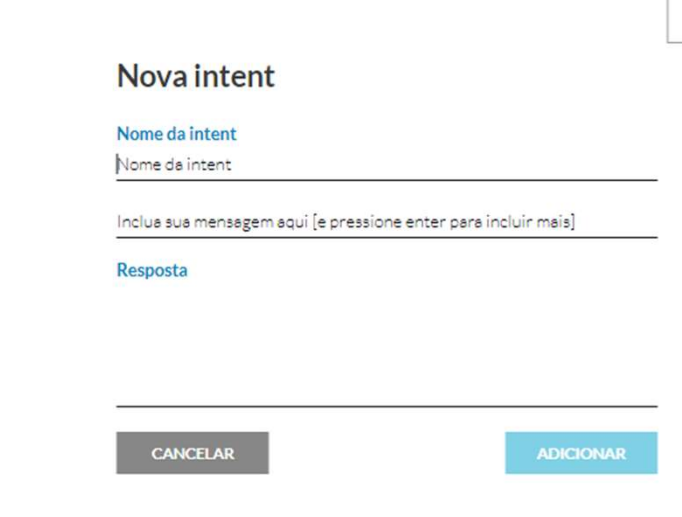

O ultimo campo de BOT é o "Código" essa parte é interna para vincular ao site. Apenas desenvolvedores mexem neste campo